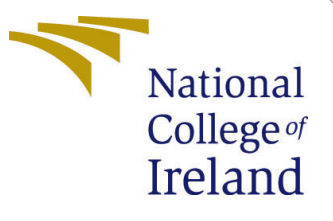

# Configuration Manual

MSc Research Project Data Analytics

Kishore Lakshmanan Student ID: x20253583

School of Computing National College of Ireland

Supervisor: Mr. Hicham Rifai

## National College of Ireland Project Submission Sheet School of Computing

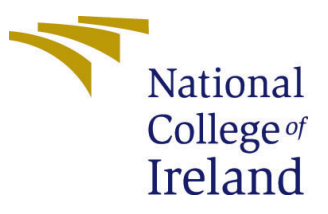

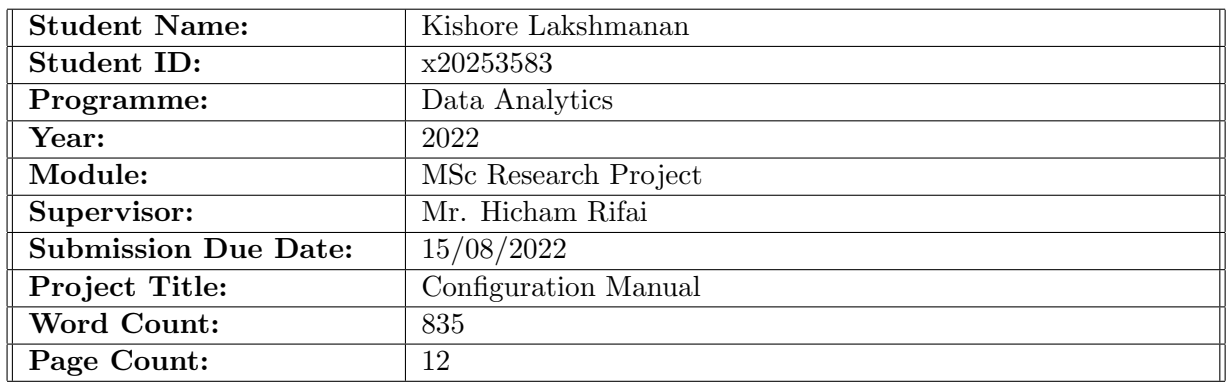

I hereby certify that the information contained in this (my submission) is information pertaining to research I conducted for this project. All information other than my own contribution will be fully referenced and listed in the relevant bibliography section at the rear of the project.

ALL internet material must be referenced in the bibliography section. Students are required to use the Referencing Standard specified in the report template. To use other author's written or electronic work is illegal (plagiarism) and may result in disciplinary action.

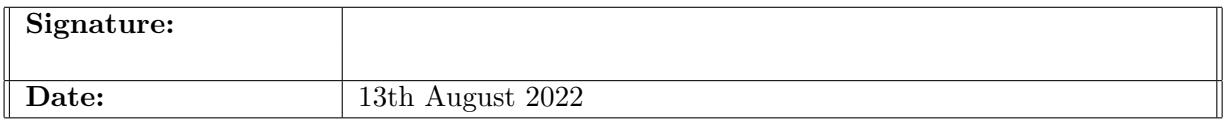

#### PLEASE READ THE FOLLOWING INSTRUCTIONS AND CHECKLIST:

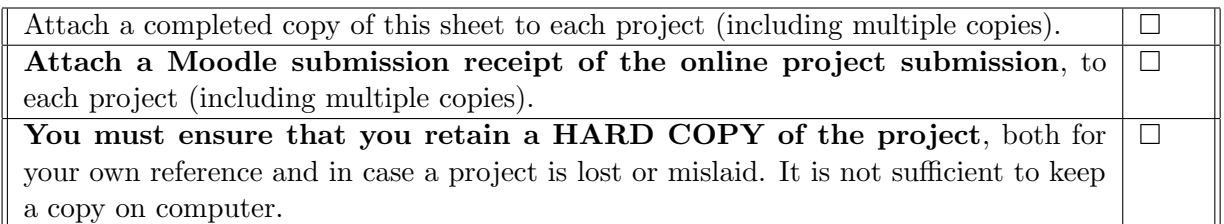

Assignments that are submitted to the Programme Coordinator office must be placed into the assignment box located outside the office.

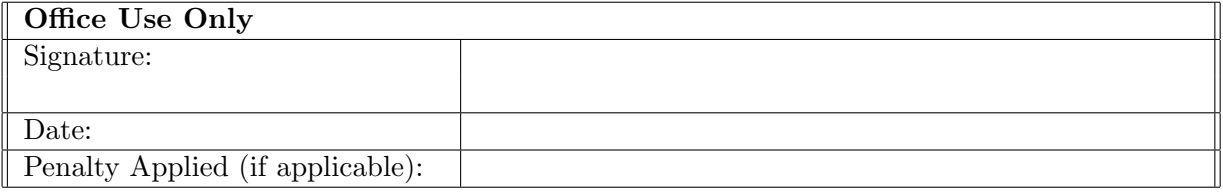

# Configuration Manual

Kishore Lakshmanan x20253583

# 1 Introduction

The configuration manual gives the step-by-step guide to execute the modules which will be useful for this research project. The steps includes from software installation to model building process. This project comprises of two different stages such as fault identification part and another is price evaluation process. This manual contains code snippet as well to run the project without any problems.

# 2 System Configuration

# 2.1 Software Requirements

The research project was developed using the open source IDE called Jupyter Notebook which is available through the Anaconda software. This environment works based on python module. All these packages needs to be installed before building the project.

# 2.2 Hardware specifications

- System Name: DESKTOP-SM51BMP
- Processor: Intel(R) Core(TM) i7-6500U CPU @ 2.50GHz, 2601 Mhz, 2 Core(s), 4 Logical Processor(s)
- Installed RAM: 8.00 GB
- Storage Size: 465.76 GB SSD (500,105,249,280 bytes)
- OS type: 64-bit operating system, x64-based processor

# 3 Installation and Environment Setup

# • Python

Python module was used in this project. Since, it has many in-build libraries which support most of the Deep Learning and Machine Learning Projects. It ease the model building and analyse with various plots. The first requirement is to install the latest version python in the system. Based on the operating system, the package installer can be downloaded from the website  $1$  through browser. After successful

<span id="page-2-0"></span><sup>1</sup>https://www.python.org/downloads/

installation of python from the website as shown below figure [1,](#page-3-0) type 'python -version' in the command prompt to verify it.

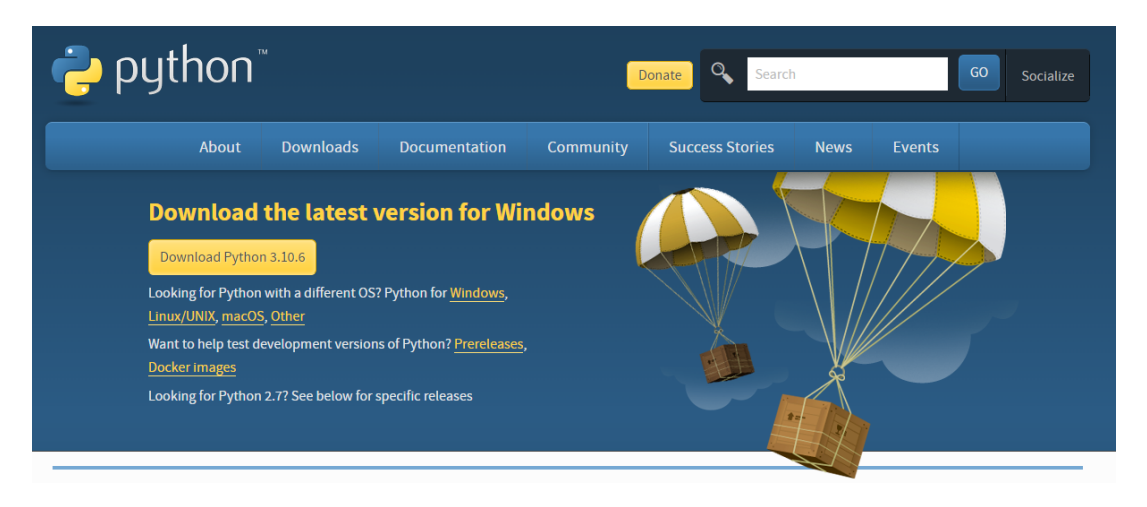

Figure 1: Python Website Page

#### • Anaconda

<span id="page-3-0"></span>Anaconda package comprises of several IDE which will be useful for developing the code and for analysing the outputs through the python package. This package can be downloaded and installed from the website  $\frac{2}{3}$  $\frac{2}{3}$  $\frac{2}{3}$ . There were lot of different IDE available in this navigator [2.](#page-3-2) In this project, Jupyter Notebook is used for building the model.

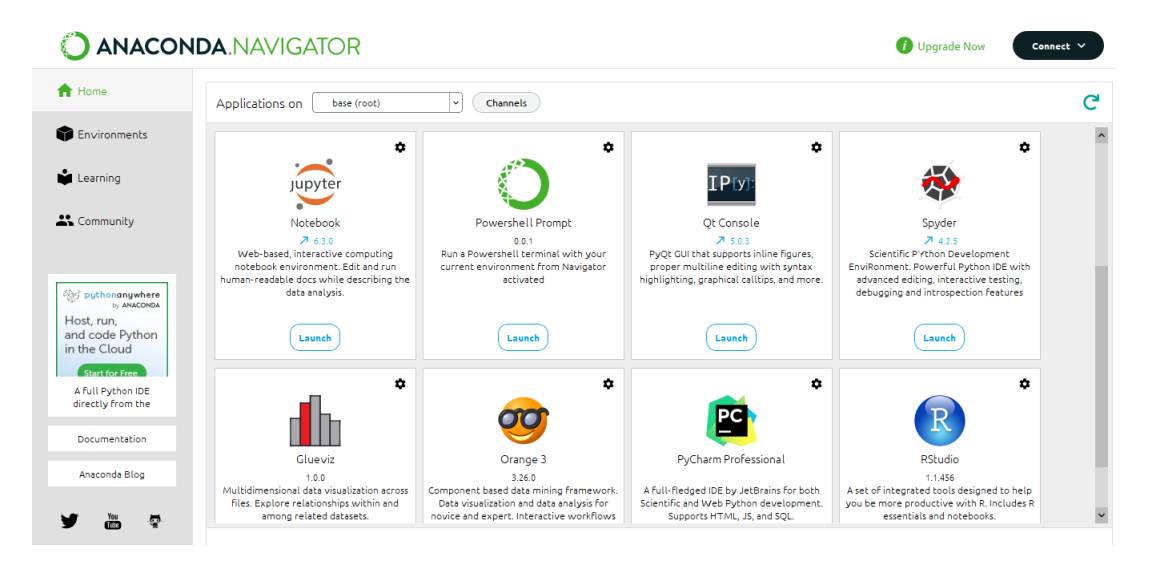

Figure 2: Anaconda Website Page

# • Jupyter Notebook

<span id="page-3-2"></span>From the anaconda navigator, Jupyter notebook and it's tasks are launched in the browser tabs. Initially python notebook is created and saved as .ipynb format.

<span id="page-3-1"></span><sup>2</sup>https://www.anaconda.com/products/individual

The python libraries are installed during the implementation of code using pip command. The required libraries for this project are numpy, pandas, tensorflow, matplotlib, seaborn and plotly.

Command: pip install 'LibraryName'

# 4 Data Collection

There were two datasets used for this project which is taken from kaggle. Following sections are divided into two parts for building both defect detection  $3$  which contains the pre-processed image bunddle and cost evaluation [4](#page-4-1) which includes the information about the vehicles. The output from each parts will be used to satisfy the project objectives.

# 5 Implementation of Defect Detection

# 5.1 Importing Libraries

Before implementation of model, the required libraries needs to be imported for smooth execution. The below figure [3](#page-4-2) shows the imported libraries of our research.

```
In [1]: #Importing Libraries
          import numpy as np
          import pandas as pd
          import tensorflow as tf
          import os
          import matplotlib.pyplot as plt
          from tensorflow.keras.preprocessing.image import ImageDataGenerator, img_to_array, load_img, img_to_array
          from tensorflow.keras.preprocessing import image
          from keras.models import Sequential
          from tensorflow.keras.models import Model
          from tensorflow.keras.applications import MobileNet
          from keras.layers import Dense, Activation, Dropout, Conv2D, MaxPool2D
          from keras.callbacks import EarlyStopping, ModelCheckpoint
In [2]: print('NUMPY Version: %s' % np.__version__)<br>print('PANDAS Version: %s' % pd.__version__)<br>print('TENSORFLOW Version: {}'.format(tf.__version__))
          NUMPY Version: 1.20.1
          PANDAS Version: 1 2 4
          TENSORFLOW Version: 2.9.1
```
<span id="page-4-2"></span>Figure 3: Importing Libraries for Defect Detection Model

# 5.2 Splitting of Train and Test Data

The dataset needs to be divided into training and validation data to develop the model as shown in the below figure [4](#page-5-0)

<span id="page-4-0"></span><sup>3</sup>https://www.kaggle.com/datasets/anujms/car-damage-detection

<span id="page-4-1"></span><sup>4</sup>https://www.kaggle.com/nehalbirla/vehicle-dataset-from-cardekho

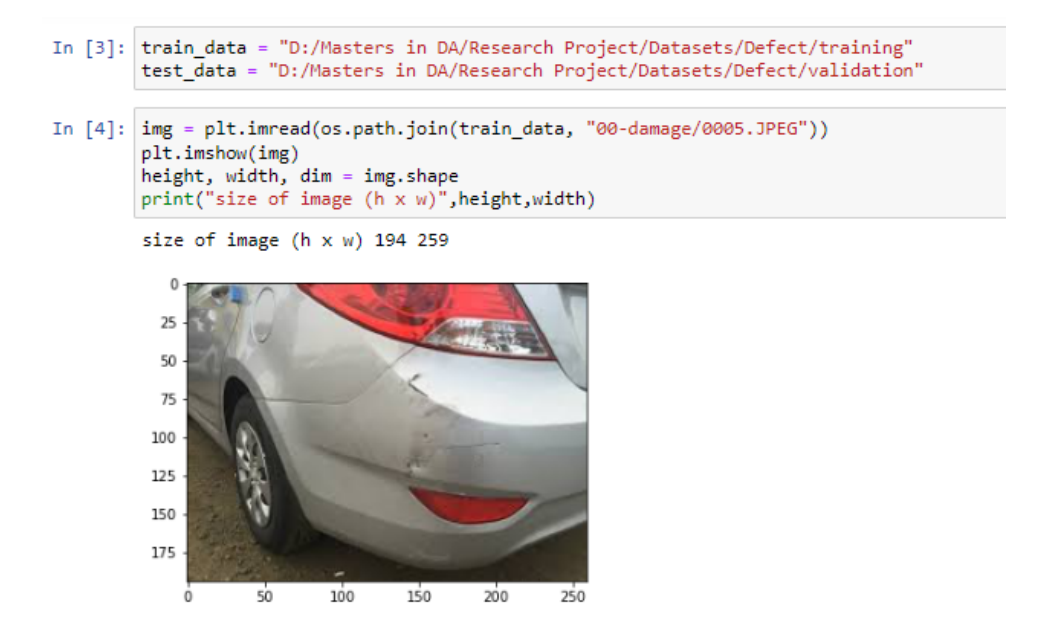

<span id="page-5-0"></span>Figure 4: Splitting of Train and Test Data

# 5.3 Data Augmentation and Normalization

The data augmentation and normalization was done by the following code shown in the figure [18.](#page-12-0)

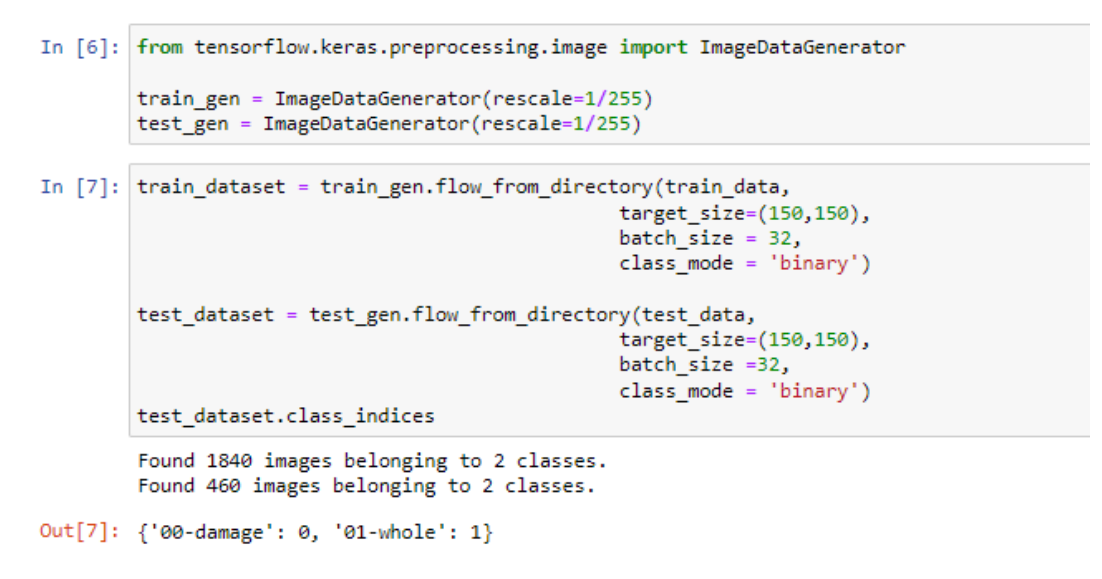

Figure 5: Data Augmentation and Normalization

# 5.4 CNN Model

The below code gives the overview of model building, setting hypertuning parameters and accuracy with graphs of CNN model.

|            | <b>Model Building</b>                                                                                                    |
|------------|----------------------------------------------------------------------------------------------------|
|            | In [30]: from keras.models import Sequential<br>from tensorflow.keras.models import Model<br>from tensorflow.keras.applications import MobileNet<br>from keras.layers import Dense, Activation, Dropout, Conv2D, MaxPool2D<br>from keras.callbacks import EarlyStopping, ModelCheckpoint                                                                                                    |
|            | In $[9]$ : # using CNN Model<br>$model = Sequential()$                                                                                                    |
|            | In $[10]$ : # Convolutional layer & maxpool layer 1 to 4<br>model.add(Conv2D(32,(3,3),activation='relu',input shape=(150,150,3)))<br>model.add(MaxPool2D(2,2))<br>model.add(Conv2D(64,(3,3),activation='relu'))<br>model.add(MaxPool2D(2,2))<br>model.add(Conv2D(128,(3,3),activation='relu'))<br>model.add(MaxPool2D(2,2))<br>model.add(Conv2D(128,(3,3),activation='relu'))<br>model.add(MaxPool2D(2,2)) |
| In $[11]:$ | # Converting image array to 1D array<br>model.add(tf.keras.layers.Flatten())<br># Activation function with relu and sigmoid<br>model.add(Dense(256,activation='relu'))<br>#model.add(Dropout(0.1))<br>model.add(Dense(1,activation='sigmoid'))<br>model.summary()                                                                                                    |

Figure 6: CNN: Model Building Process

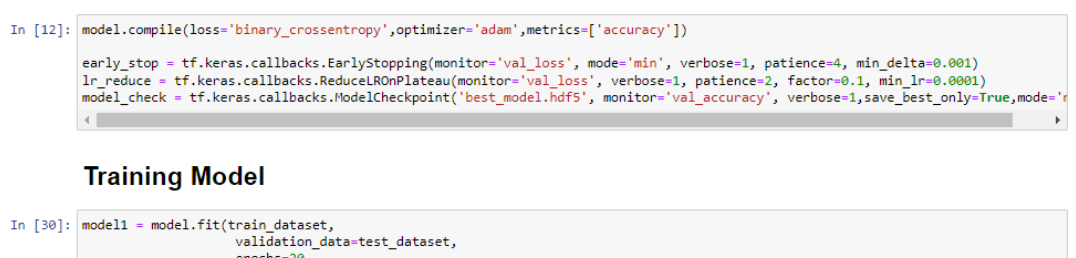

```
variances<br>epochs=20,<br>callbacks=[early_stop, lr_reduce, model_check],<br>batch_size=32)
Epoch 1/20<br>58/58 [================================] - ETA: 0s - loss: 0.6933 - accuracy: 0.5364<br>Epoch 1: val_accuracy improved from -inf to 0.61522, saving model to best_model.hdf5<br>58/58 [==================================
```
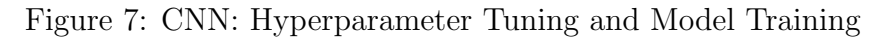

# 5.5 MobileNet Model

The below code gives the overview of model building, setting hypertuning parameters and accuracy with graphs of MobileNet model.

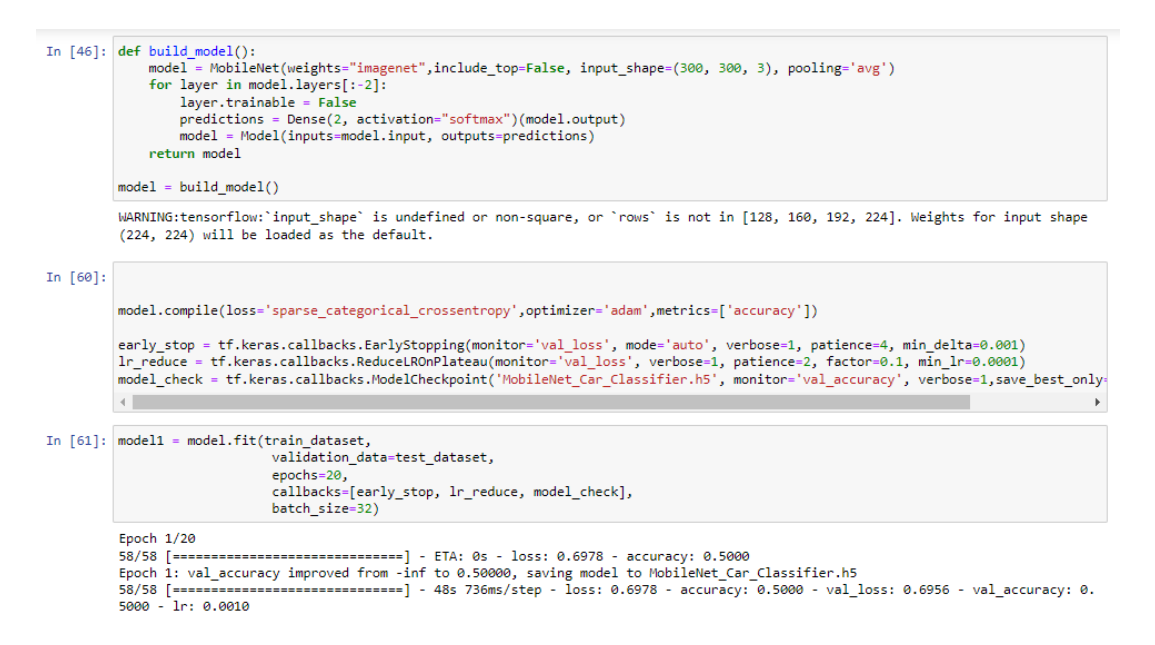

Figure 8: MobileNet: Model Building Process

# 5.6 Performance Analysis

The code shown below is given to find the accuracy of the CNN model and graph of train and test accuracy. This code can be used for both the model.

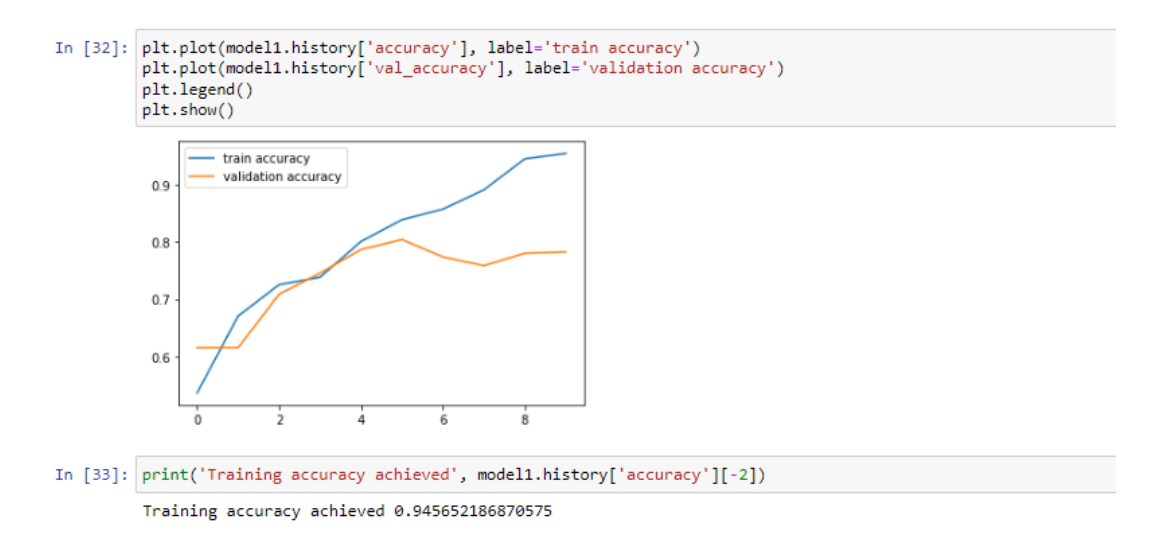

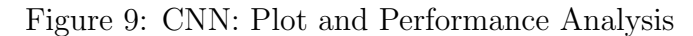

## 5.7 Severity Assessment

The below code is given to find the prediction of car damage and severity level of the vehicle in the images.

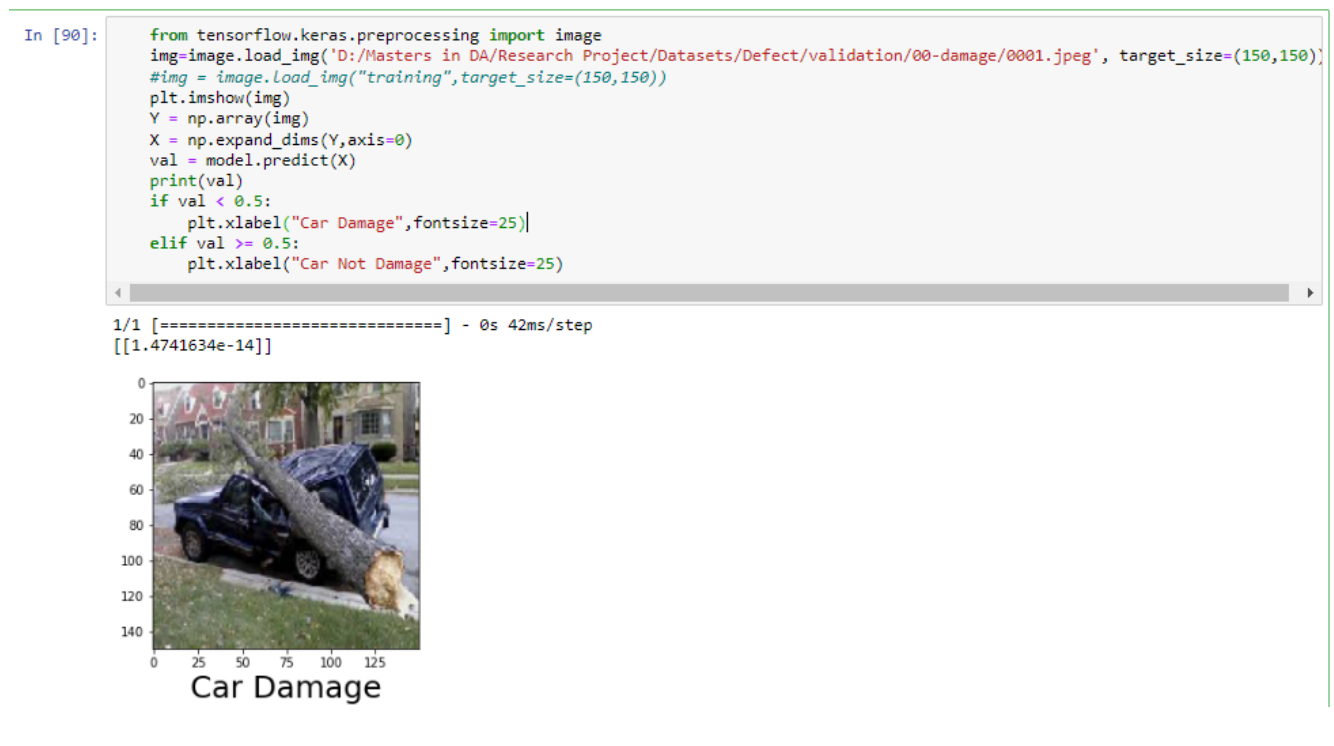

Figure 10: Prediction of Car Damage

In  $[91]$ : img = load\_img('D:/Masters in DA/Research Project/Datasets/Defect/validation/00-damage/0001.jpeg', target\_size=(150, 150)) # x = img\_to\_array(img) # this is a Numpy array with shape (3, 256, 256)<br>x = x.reshape((1,) + x.shape)/255 # this is a Numpy array with shape (1, 3, 256, 256)<br>pred = model.predict(x) print (pred)  $pred\_label = np.argv( $pred, axis=1$ )$  $pred=int(pred*10)$ print (pred\_label)  $d = \{0: 'Minor', 1: 'Modernate', 2: 'Severe' \}$ for key in d:  $if pred == key:$ print ("Assessment: {} damage to vehicle".format(d[key])) print ("Severity assessment complete.")  $\left\langle \cdot \right\rangle$ 1/1 [==============================] - 0s 39ms/step  $[0.29291642]]$  $[0]$ Loj<br>Assessment: Severe damage to vehicle<br>Severity assessment complete.

Figure 11: Severity Assessment of the Car

# 6 Price Estimation Model

#### 6.1 Importing Libraries

Before implementation of model, the required libraries needs to be imported for smooth execution. The below figure [12](#page-9-0) shows the imported libraries of our research.

```
import pandas as pd
import numpy as np
import matplotlib.pyplot as plt
import seaborn as sns
import plotly.express as px
from sklearn.model_selection import train_test_split
from sklearn.linear model import LinearRegression
from sklearn.tree import DecisionTreeRegressor
from sklearn.metrics import accuracy_score, mean_squared_error, r2_score
from sklearn import metrics
```
<span id="page-9-0"></span>Figure 12: Importing Libraries for Defect Detection Model

# 6.2 Loading and Reading the Data

The loading and reading the data is the first step to analyze the data by the following code shown in the figure [13.](#page-9-1)

|             | In $[67]:$ # Load data<br>df = pd.read csv('D:/Masters in DA/Research Project/Datasets/CAR DETAILS FROM CAR DEKHO.csv')                                                                                                    |
|-------------|----------------------------------------------------------------------------------------------------|
| In $[68]$ : | #displaying information about the attributes present in the dataset<br>df.info()                                                                                                    |
|             | <class 'pandas.core.frame.dataframe'=""><br/>RangeIndex: 4340 entries, 0 to 4339<br/>Data columns (total 8 columns):<br/>Column<br/>Non-Null Count Dtype<br/>#<br/><b><i><u><u></u></u></i></b><br/>---<br/>object<br/>4340 non-null<br/>ø<br/>name<br/>4340 non-null<br/>int64<br/>1<br/>vear<br/>selling price 4340 non-null<br/>int64<br/><math>\overline{2}</math><br/>з<br/>km driven 4340 non-null<br/>int64<br/>4340 non-null object<br/>4<br/>fuel<br/>seller type 4340 non-null object<br/>5<br/>transmission 4340 non-null object<br/>6<br/>7<br/>4340 non-null<br/>object<br/>owner<br/>dtypes: int64(3), object(5)<br/>memory usage: 271.4+ KB</class> |
| In $[69]$ : | # show first few rows<br>$print(df.\text{head}(4))$                                                                                                    |
|             | year selling price km driven<br>fuel $\sqrt{ }$<br>name<br>Maruti 800 AC<br>2007<br>60000<br>70000 Petrol<br>ø<br>1 Maruti Wagon R LXI Minor<br>135000<br>2007<br>50000 Petrol<br>600000<br>100000 Diesel<br>Hyundai Verna 1.6 SX<br>2012<br>2<br>з<br>Datsun RediGO T Option<br>2017<br>46000 Petrol<br>250000<br>seller type transmission<br>owner<br>0 Individual<br>Manual First Owner                                                                                                    |
|             | Individual<br>Manual First Owner<br>1.<br>2 Individual<br>Manual First Owner                                                                                                    |

<span id="page-9-1"></span>Figure 13: Load and Read the Data

## 6.3 Data Preprocessing

The code shown in the below figure [4](#page-5-0) describes the preprocessing stages in the project.

```
In [70]: #checking for null value
         df.isnull() . sum()Out[70]: name
                          ø
         year
                          ø
         selling_price
                          0
         km driven
                          ø
         fuel0
         seller_type
                          ø
         transmission
                          ø
                          ø
         owner
         dtype: int64
In [71]: #visualize the null data in a attributes using heatmap function
         import seaborn as mis
         mis.heatmap(df.isnull(), cmap='viridis')
Out[71]: <AxesSubplot:>
```
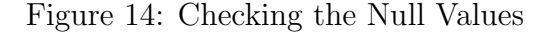

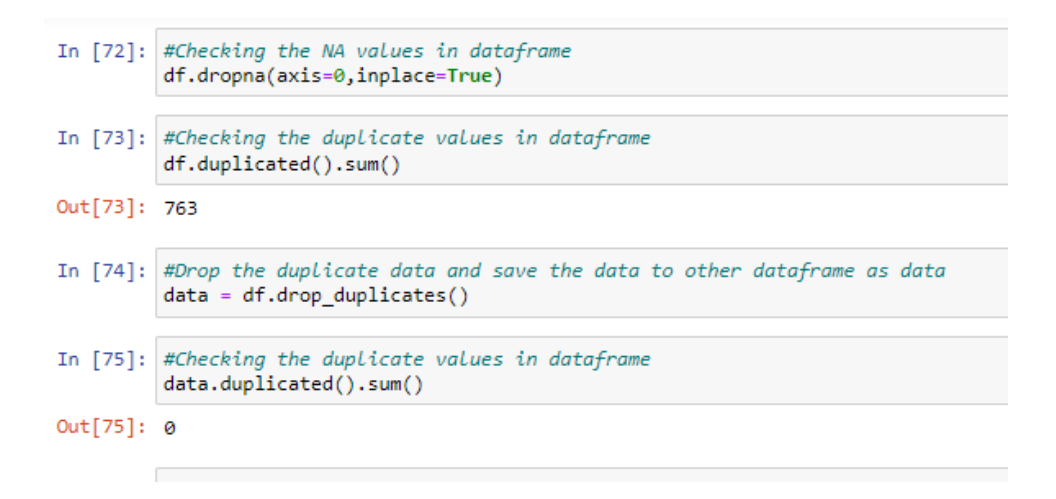

Figure 15: Checking the Duplicate Values

#### 6.4 Visualizing the features in Dataset

The visualization of data is effective to analyse the features in the dataset which describes the bar plots used in the project.

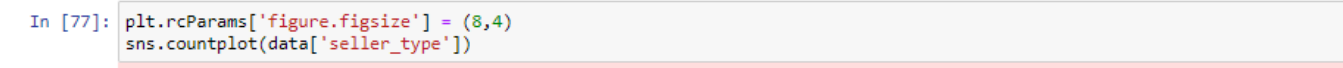

C:\Users\HP\anaconda3\lib\site-packages\seaborn\\_decorators.py:36: FutureWarning:

Pass the following variable as a keyword arg: x. From version 0.12, the only valid positional argument will be 'data', and pas ing other arguments without an explicit keyword will result in an error or misinterpretation.

Out[77]: <AxesSubplot:xlabel='seller\_type', ylabel='count'>

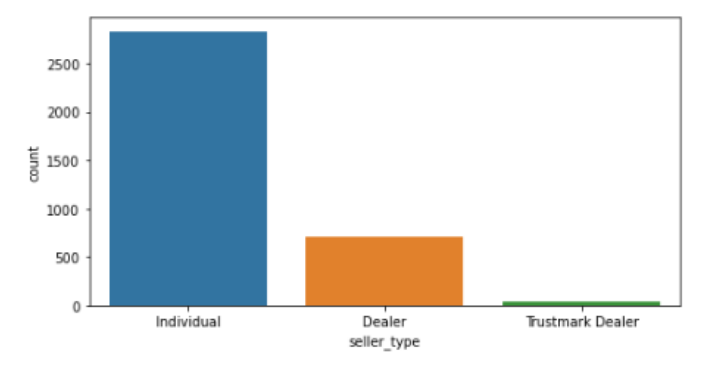

Figure 16: Visualization 1

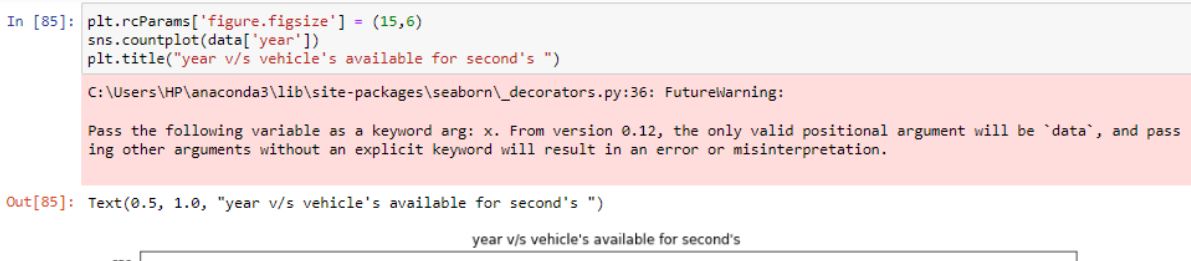

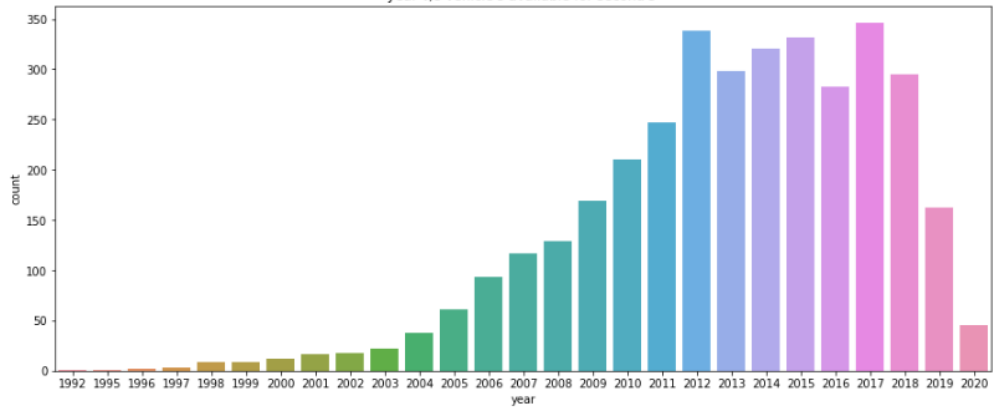

Figure 17: Visualization 2

# 6.5 Data Transformation

The data transformation is important step to change the data from one format to another which is done by the following code shown in the figure [18.](#page-12-0)

```
In [49]: data.replace({'fuel':{'Petrol':0,'Diesel':1,'LPG':2,'Electric':3, 'CNG':4}}, inplace=True)
          C:\Users\HP\anaconda3\lib\site-packages\pandas\core\indexing.py:1676: SettingWithCopyWarning:
           A value is trying to be set on a copy of a slice from a DataFrame.<br>Try using .loc[row_indexer,col_indexer] = value instead
           See the caveats in the documentation: https://pandas.pydata.org/pandas-docs/stable/user_guide/indexing.html#returning-a-view
           rsus-a-copy
In [12]: data.replace({'seller_type':{'Dealer':0,'Individual':1, 'Trustmark Dealer':2}}, inplace=True)
In [13]: data.replace({'transmission':{'Manual':0.'Automatic':1}}, inplace=True)
In [14]: data.replace({'owner':{'First Owner':0,'Second Owner':1,'Third Owner':2,'Fourth & Above Owner':3,'Test Drive Car':4}}, inplace=Ti
           \leftarrow\rightarrowIn [15]: data.head()
Out[15]:name vear selling price km driven fuel seller type transmission owner
           \overline{a}Maruti 800 AC 2007 60000 70000 0
                                                                                                     \overline{\phantom{a}}\overline{4}\overline{0}1 Maruti Wagon R LXI Minor 2007
                                                 135000
                                                             50000
                                                                     \overline{0}\overline{\mathbf{0}}2 Hyundai Verna 1.6 SX 2012 600000
                                                           100000 1
                                                                                              \alpha\overline{0}3 Datsun RediGO T Ontion 2017
                                               250000
                                                            46000
                                                                    \overline{a}\alpha4 Honda Amaze VX i-DTEC 2014 450000
                                                           141000
                                                                    \overline{1}
```
<span id="page-12-0"></span>Figure 18: Data Augmentation and Normalization

# 6.6 Splitting of Train and Test Data

The dataset needs to be divided into training and validation data to develop the model as shown in the below figure [19](#page-12-1)

```
In [50]: #Spliting the data and Target
         X = data.drop([ 'name', 'selling price' ], axis=1)Y = data['selling price']
```
<span id="page-12-1"></span>Figure 19: Splitting of Train and Test Data

#### 6.7 Linear Regression Model

The code below shows the model building and performance analysis of linear regression model was given in the figure [20.](#page-13-1)

<span id="page-13-0"></span>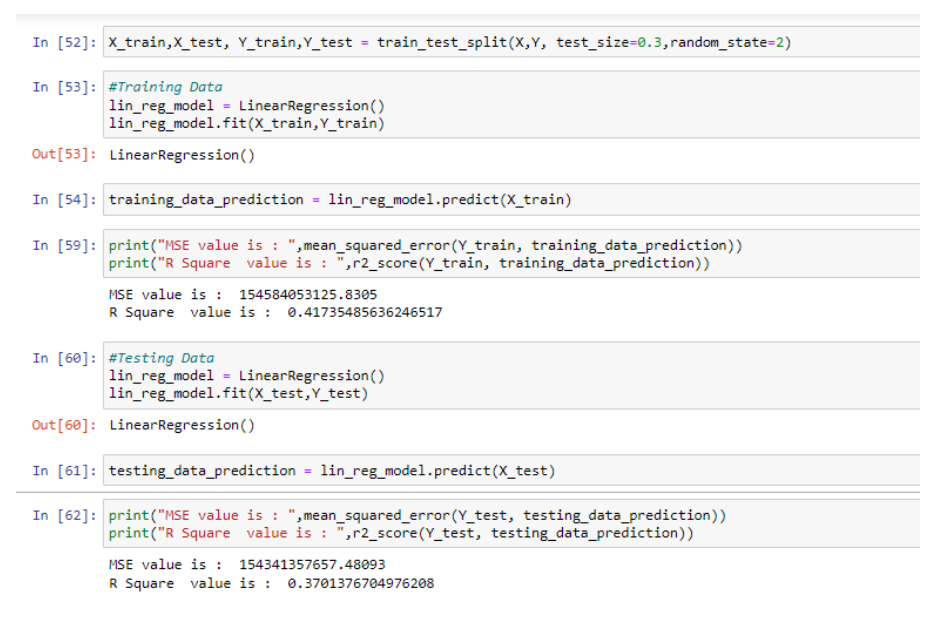

<span id="page-13-1"></span>Figure 20: Linear Regression Model

# 6.8 Decision Tree Model

The code below shows the model building and performance analysis of decision tree model was given in the figure [21.](#page-13-2)

```
In [71]: #Training Data
             lin_reg_model = DecisionTreeRegressor()
             lin_reg_model.fit(X_train,Y_train)
Out[71]: DecisionTreeRegressor()
In [72]: training_data_prediction = lin_reg_model.predict(X_train)
In [73]: \text{print("MSE value is : ",mean_squared_error('train, training_data prediction))<br>\text{print("R Square value is : ", r2_score('train, training_data prediction))MSE value is : 13811136057.582731<br>R Square value is : 0.9479442336427961
In [63]: #Testing Data
             lin_reg_model = DecisionTreeRegressor()
             lin_reg_model.fit(X_test,Y_test)
Out[63]: DecisionTreeRegressor()
In [64]: testing_data_prediction = lin_reg_model.predict(X_test)
In [65]: \frac{1}{2} print("MSE value is : ", mean_squared_error(Y_test, testing_data_prediction)) print("R Square value is : ", r2_score(Y_test, testing_data_prediction))
             |<br>|MSE value is : 7749293908.295181<br>|R Square value is : 0.9683753701071528
```
<span id="page-13-2"></span>Figure 21: Decision Tree Model